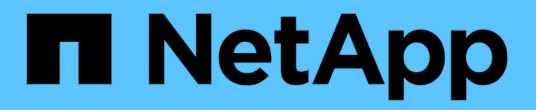

### 入门 Amazon S3 storage

NetApp February 23, 2024

This PDF was generated from https://docs.netapp.com/zh-cn/bluexp-s3-storage/task-viewing-amazons3.html on February 23, 2024. Always check docs.netapp.com for the latest.

## 目录

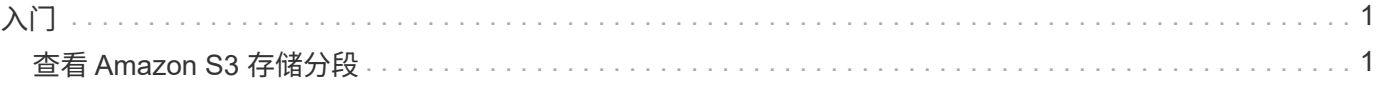

# <span id="page-2-0"></span>入门

## <span id="page-2-1"></span>查看 **Amazon S3** 存储分段

在AWS中安装Connector后、BlueXP可以自动发现有关安装此Connector的AWS帐户中 的Amazon S3存储分段的信息。Amazon S3工作环境已添加到Canvas中、您可以查看此 信息。

您可以查看有关S3存储分段的详细信息、包括区域、访问策略、帐户、总容量和已用容量等。这些分段可用 作BlueXP备份和恢复、BlueXP分层或BlueXP复制和同步操作的目标。此外、您还可以使用BlueXP分类来扫描 这些分段。

步骤

- 1. ["](https://docs.netapp.com/us-en/bluexp-setup-admin/task-quick-start-connector-aws.html)[安装连接器](https://docs.netapp.com/us-en/bluexp-setup-admin/task-quick-start-connector-aws.html)["](https://docs.netapp.com/us-en/bluexp-setup-admin/task-quick-start-connector-aws.html) 在要查看 Amazon S3 存储分段的 AWS 帐户中。
- 2. 从导航菜单中、选择\*存储>画布\*。

您应在不久后自动看到Amazon S3工作环境。

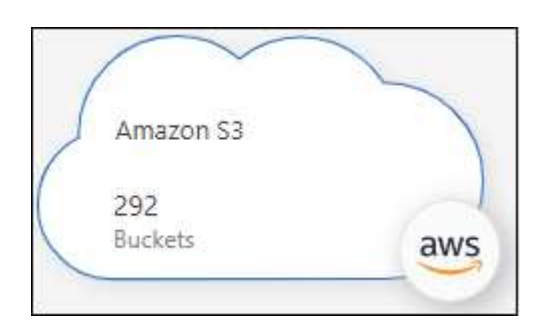

3. 如果要对S3存储启用BlueXP服务、请单击工作环境并从右窗格中选择一项操作。

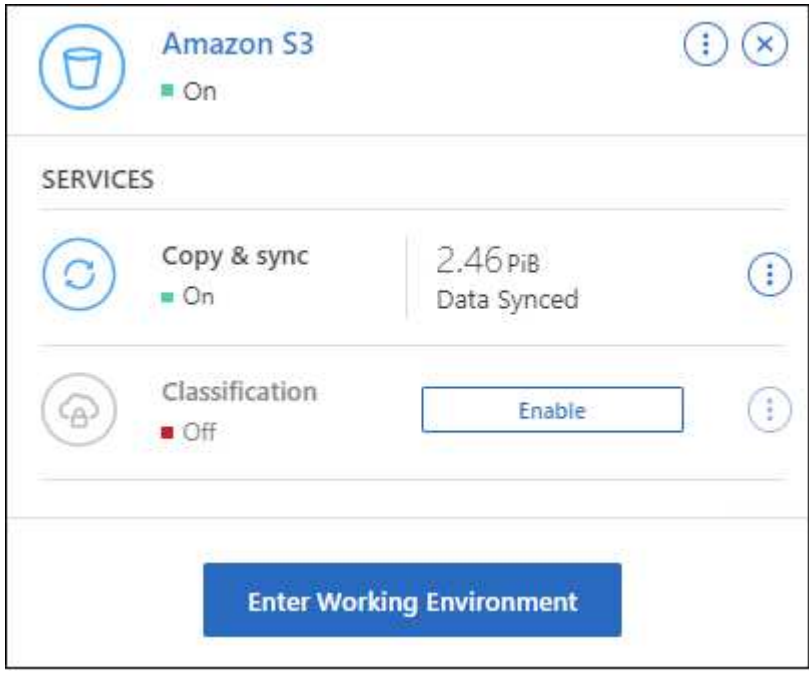

["](https://docs.netapp.com/zh-cn/bluexp-s3-storage/task-s3-enable-data-services.html)[了解哪些](https://docs.netapp.com/zh-cn/bluexp-s3-storage/task-s3-enable-data-services.html)[BlueXP](https://docs.netapp.com/zh-cn/bluexp-s3-storage/task-s3-enable-data-services.html)[服务可用、并了解如何将其与](https://docs.netapp.com/zh-cn/bluexp-s3-storage/task-s3-enable-data-services.html)[S3](https://docs.netapp.com/zh-cn/bluexp-s3-storage/task-s3-enable-data-services.html)[存储分段结合使用](https://docs.netapp.com/zh-cn/bluexp-s3-storage/task-s3-enable-data-services.html)["](https://docs.netapp.com/zh-cn/bluexp-s3-storage/task-s3-enable-data-services.html)。

4. 单击\*进入工作环境\*、或者双击工作环境、以查看AWS帐户中S3存储分段的详细信息。

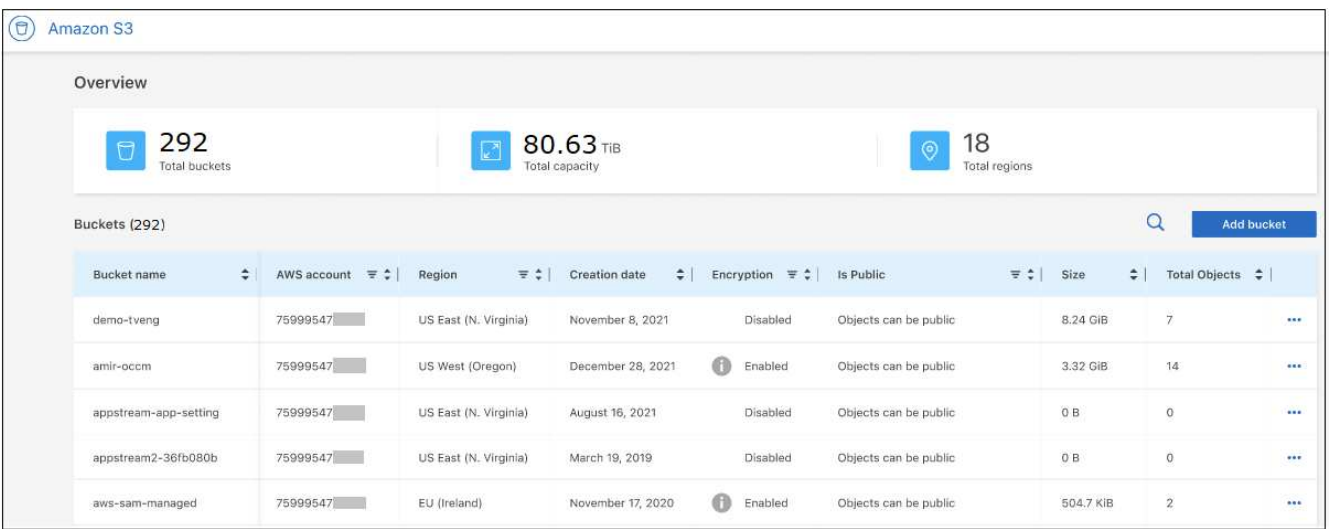

除了默认显示的列之外、您还可以滚动此页面以查看存储分段的其他属性、例如标记数量以及是否已启用对 象锁定或版本控制。

下一步行动

您可以通过单击直接从BlueXP更改某些存储分段设置 --- 用于存储分段。 ["](https://docs.netapp.com/zh-cn/bluexp-s3-storage/task-change-s3-bucket-settings.html)[有关详细信息,请访问此处](https://docs.netapp.com/zh-cn/bluexp-s3-storage/task-change-s3-bucket-settings.html)"。

您可以单击\*添加存储分段\*来添加新的S3存储分段。 ["](https://docs.netapp.com/zh-cn/bluexp-s3-storage/task-add-s3-bucket.html)[有关详细信息,请访问此处](https://docs.netapp.com/zh-cn/bluexp-s3-storage/task-add-s3-bucket.html)["](https://docs.netapp.com/zh-cn/bluexp-s3-storage/task-add-s3-bucket.html)。

#### 版权信息

版权所有 © 2024 NetApp, Inc.。保留所有权利。中国印刷。未经版权所有者事先书面许可,本文档中受版权保 护的任何部分不得以任何形式或通过任何手段(图片、电子或机械方式,包括影印、录音、录像或存储在电子检 索系统中)进行复制。

从受版权保护的 NetApp 资料派生的软件受以下许可和免责声明的约束:

本软件由 NetApp 按"原样"提供,不含任何明示或暗示担保,包括但不限于适销性以及针对特定用途的适用性的 隐含担保,特此声明不承担任何责任。在任何情况下,对于因使用本软件而以任何方式造成的任何直接性、间接 性、偶然性、特殊性、惩罚性或后果性损失(包括但不限于购买替代商品或服务;使用、数据或利润方面的损失 ;或者业务中断),无论原因如何以及基于何种责任理论,无论出于合同、严格责任或侵权行为(包括疏忽或其 他行为),NetApp 均不承担责任,即使已被告知存在上述损失的可能性。

NetApp 保留在不另行通知的情况下随时对本文档所述的任何产品进行更改的权利。除非 NetApp 以书面形式明 确同意,否则 NetApp 不承担因使用本文档所述产品而产生的任何责任或义务。使用或购买本产品不表示获得 NetApp 的任何专利权、商标权或任何其他知识产权许可。

本手册中描述的产品可能受一项或多项美国专利、外国专利或正在申请的专利的保护。

有限权利说明:政府使用、复制或公开本文档受 DFARS 252.227-7013(2014 年 2 月)和 FAR 52.227-19 (2007 年 12 月)中"技术数据权利 — 非商用"条款第 (b)(3) 条规定的限制条件的约束。

本文档中所含数据与商业产品和/或商业服务(定义见 FAR 2.101)相关,属于 NetApp, Inc. 的专有信息。根据 本协议提供的所有 NetApp 技术数据和计算机软件具有商业性质,并完全由私人出资开发。 美国政府对这些数 据的使用权具有非排他性、全球性、受限且不可撤销的许可,该许可既不可转让,也不可再许可,但仅限在与交 付数据所依据的美国政府合同有关且受合同支持的情况下使用。除本文档规定的情形外,未经 NetApp, Inc. 事先 书面批准,不得使用、披露、复制、修改、操作或显示这些数据。美国政府对国防部的授权仅限于 DFARS 的第 252.227-7015(b)(2014 年 2 月)条款中明确的权利。

商标信息

NetApp、NetApp 标识和 <http://www.netapp.com/TM> 上所列的商标是 NetApp, Inc. 的商标。其他公司和产品名 称可能是其各自所有者的商标。